### **III. CREATION DES CARTES DE DENSITE DE POPULATION**

La première tâche entreprise lors du stage a été la création de cartes de densité de population, selon plusieurs méthodes, certaines imposées et d'autres à choix. Les traitements de données ont été effectués pour les villes de Beni, Chuquisaca, Cochabamba, El Alto, La Paz, Oruro, Pando, Potosi, Santa Cruz et Tarija. Dans le cadre de ce rapport de stage, seuls vont être présentés les démarches et les résultats pour les villes de La Paz et El Alto.

## **1. PRESENTATION DES DONNEES POUR LA CREATION DES CARTES DE DENSITE DE LA PAZ ET EL ALTO**

Les données utilisées pour la création des cartes sont deux fichiers shapefiles représentant les pâtés de maisons des villes de La Paz et El Alto. Ils ont été créés avec les données du Recensement National de Population et Logement de 2012, mené par l'Institut National de Réforme Agraire. Les tables d'attributs se composent toutes des colonnes suivantes : province, municipalité, ville, pâté de maisons et population. Ce sont les attributs pâtés de maisons et population (en nombre d'habitants) qui ont permis la réalisation de cartes de densité.

## **2. METHODOLOGIE DE LA CREATION DES CARTES DE DENSITE DE LA PAZ ET EL ALTO ET COMMENTAIRES DES RESULTATS**

Les consignes reçues lors du commencement du stage étaient de créer des cartes de densité de population par pâtés de maisons, par grille et par une ou plusieurs méthodes à choix servant d'outil de visualisation principalement. L'ensemble des traitements effectués dans ce chapitre est réalisé avec le logiciel QGIS 2.8.2.

2.1. Résumé des étapes réalisées et des méthodes utilisées

Pour commencer, la donnée de *densité* est créée et ajoutée à la table des attributs de la couche de pâtés de maisons. Ensuite, deux représentations graphiques sont élaborées pour visualiser le phénomène de densité de population dans la ville : représentation choroplèthe et représentation par symboles proportionnels. Puis des géotraitements sont effectués afin de représenter la densité de population selon les méthode de carroyage, interpolation et carte de chaleur.

# **MCours.com**

#### 2.2. Création du champ de *densité* de population

Pour pouvoir calculer la densité de population, il faut commencer par créer de nouvelles colonnes dans les tables d'attributs. La colonne nommée *area\_manza* représente l'aire de chaque pâté de maisons, calculée à l'aide de la *calculatrice de champs*. La colonne *densidad* est le résultat du calcul *population / aire du pâté de maisons*, qui donne la densité de population par pâté de maisons.

| 610 O               |         |                   | QGIS 2.8.2-Wien-LaPag |                        |             |         |                                                                                         |                                           |              |
|---------------------|---------|-------------------|-----------------------|------------------------|-------------|---------|-----------------------------------------------------------------------------------------|-------------------------------------------|--------------|
|                     | H<br>H. |                   | 囈<br>ED.              | ПP<br>71<br>$    -   $ | Ла          | £       | o                                                                                       | $\mathbb{Z}^{n}$<br>£,<br>$\frac{1}{100}$ | 器<br>順田<br>震 |
|                     |         |                   |                       | pbc.<br>۰.             | z.          |         | e,<br>[250]                                                                             |                                           |              |
| 00                  |         | Parcourin         |                       |                        |             |         |                                                                                         |                                           |              |
| ¥α                  |         |                   |                       |                        |             |         | Attribute table - manzanas La Paz - Features total: 11244; filtered: 11244; selected: 0 |                                           |              |
| ō                   | 淸<br>E. | ₩                 | 横り<br>ы               | 监                      |             |         |                                                                                         |                                           |              |
|                     | gid     | departamen        | provincia             | municipio              | nombreciud  | manzana | poblacion                                                                               | area_manza                                | densidad     |
| $\Omega$            | 3001    | <b>NULL</b>       | Murillo               | Nuestra Seo            | Nuestra Seo | 0940    | 52                                                                                      | 4106.84                                   | 0.012662     |
| 1                   | 2933    | <b>NULL</b>       | Murillo               | Nuestra Seo.           | Nuestra Seo | 0010    | 368                                                                                     | 21792.24                                  | 0.016887     |
| 432                 | 2955    | <b>NULL</b>       | Murillo               | Nuestra Seo.           | Nuestra Seo | 0610    | 26                                                                                      | 3286.96                                   | 0.007910     |
| 3                   |         | 2957 NULL         | Murillo               | Nuestra Seo.           | Nuestra Seo | 0590    | 24                                                                                      | 2978.53                                   | 0.008058     |
| 4                   | 2959    | <b>NULL</b>       | Murillo               | Nuestra Seo            | Nuestra Seo | 0570    | 38                                                                                      | 5101.59                                   | 0.007449     |
| d.                  | 2961    | <b>NIJL1</b>      | Murillo               | Nuestra Seo.           | Nuestra Seo | 0550    | 23                                                                                      | 2416.21                                   | 0.009519     |
| 鷉<br>6              | 3157    | <b>NULL</b>       | Murillo               | Nuestra Seo.           | Nuestra Seo | 0330    | 127                                                                                     | 4570.77                                   | 0.027785     |
| $\overline{z}$<br>E | 2962    | <b>NULL</b>       | Murillo               | Nuestra Seo            | Nuestra Seo | 0540    | 57                                                                                      | 2908.32                                   | 0.019599     |
| g                   | 2975    | <b>NULL</b>       | Murillo               | Nuestra Seo.           | Nuestra Seo | 0150    | 87                                                                                      | 10434.65                                  | 0.008338     |
| 9<br>V              | 2987    | <b>NIJLL</b>      | Murillo               | Nuestra Seo.           | Nuestra Seo | 0010    | 100                                                                                     | 13662.77                                  | 0.007319     |
| 10                  | 2964    | <b>NULL</b>       | Murillo               | Nuestra Seo.           | Nuestra Seo | 0530    | 126                                                                                     | 17075.75                                  | 0.007379     |
| 9.11                | 2965    | <b>NULL</b>       | Murillo               | Nuestra Seo.           | Nuestra Seo | 0300    | 136                                                                                     | 6504.78                                   | 0.020908     |
| 12                  | 3158    | NULL              | Murillo               | Nuestra Seo.           | Nuestra Seo | 0330    | 91                                                                                      | 2441.39                                   | 0.037274     |
| V.<br>13            | 6497    | <b>NIJLI</b>      | Murillo               | Nuestra Seo.           | Nuestra Seo | 0640    | 79                                                                                      | 3474.64                                   | 0.022736     |
| 14                  | 2984    | <b>NULL</b>       | Murillo               | Nuestra Seo.           | Nuestra Seo | 0060    | 31                                                                                      | 11066.64                                  | 0.002801     |
| 15                  | 2966    | <b>NULL</b>       | Murillo               | Nuestra Seo.           | Nuestra Seo | 0230    | 189                                                                                     | 13445.72                                  | 0.014057     |
| 16                  | 2969    | <b>NULL</b>       | Murillo               | Nuestra Seo            | Nuestra Seo | 0290    | 80                                                                                      | 5971.74                                   | 0.013396     |
| 17                  | 2978    | <b>NULL</b>       | Murillo               | Nuestra Seo.           | Nuestra Seo | 0120    | 152                                                                                     | 21651.14                                  | 0.007020     |
| 18                  | 2980    | <b>NULL</b>       | Murillo               | Nuestra Seo            | Nuestra Seo | 0100    | 33                                                                                      | 5216.29                                   | 0.006326     |
| 19                  | 2983    | <b>NULL</b>       | Murillo               | Nuestra Seo            | Nuestra Seo | 0070    | 140                                                                                     | 9336.98                                   | 0.014994     |
| 20                  | 2985    | <b>NULL</b>       | Murillo               | Nuestra Seo            | Nuestra Seo | 0030    | 139                                                                                     | 11124.24                                  | 0.012495     |
| 21                  | 2986    | <b>NIJLI</b>      | Murillo               | Nuestra Seo.           | Nuestra Seo | 0020    | 128                                                                                     | 11918.99                                  | 0.010739     |
| 22                  | 4440    | <b>NULL</b>       | Murillo               | Nuestra Seo            | Nuestra Seo | 8000    | 2                                                                                       | 14337.43                                  | 0.000139     |
| 23                  | 4511    | <b>NULL</b>       | Murillo               | Nuestra Seo.           | Nuestra Seo | 8250    | 8                                                                                       | 258.08                                    | 0.030998     |
| 24                  | 2989    | <b>NULL</b>       | Murillo               | Nuestra Seo.           | Nuestra Seo | 8040    | 33                                                                                      | 19019.06                                  | 0.001735     |
| 25                  | 2992    | <b>NIJLL</b>      | Murillo               | Nuestra Seo.           | Nuestra Seo | 8000    | 3                                                                                       | 6160.32                                   | 0.000487     |
| 26                  | 2993    | <b>NULL</b>       | Murillo               | Nuestra Seo.           | Nuestra Seo | 0050    | 32                                                                                      | 7207.87                                   | 0.004440     |
| 27                  | 2094    | <b>NULL</b>       | Murillo               | Nuestra Seo            | Nuestra Seo | 0040    | 166                                                                                     | 25613.44                                  | 0.006481     |
| 50                  |         | <b>2007 AUJUL</b> | <b>Marcillos</b>      | Missetra Sen           | Nuestra Sen | 9110    | 15                                                                                      | 7035.23                                   | 0.001990     |

**Figure 2 :** ajout des colonnes *aire des pâtés de maisons* et *densité* dans la table d'attributs

### 2.3. Représentation choroplèthe des pâtés de maisons

Afin de représenter la densité par pâté de maison, la première carte est créée simplement en modifiant le style de la couche des pâtés de maisons en symboles *gradués,* par rapport au champ *densité (densidad),* ce qui crée une classification dégradée. Quatre classes sont créées, en choisissant une répartition par quantiles et en faisant des modifications manuelles des classes pour ajouter une classe 0-0.

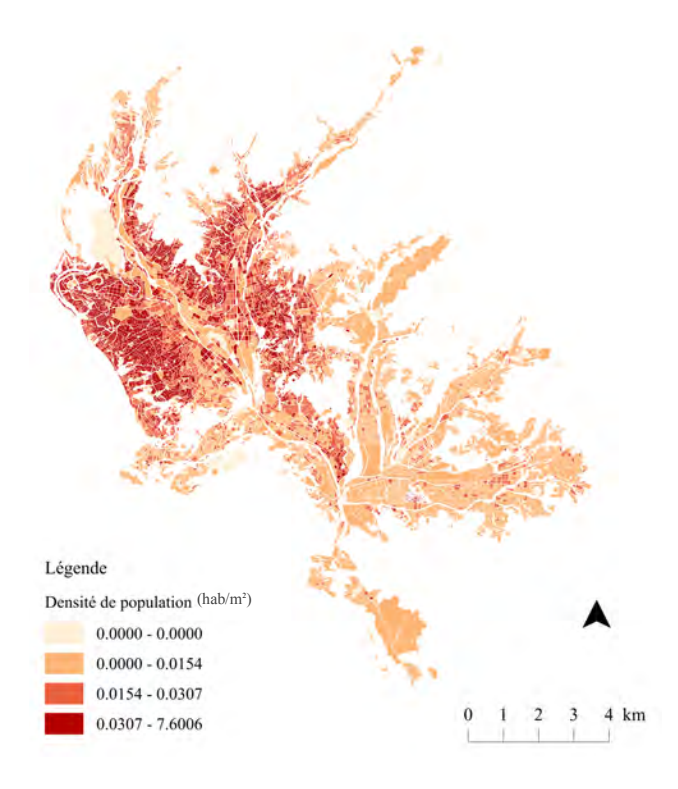

**Carte 1 :** Densité de population par pâté de maisons dans la ville de la Paz

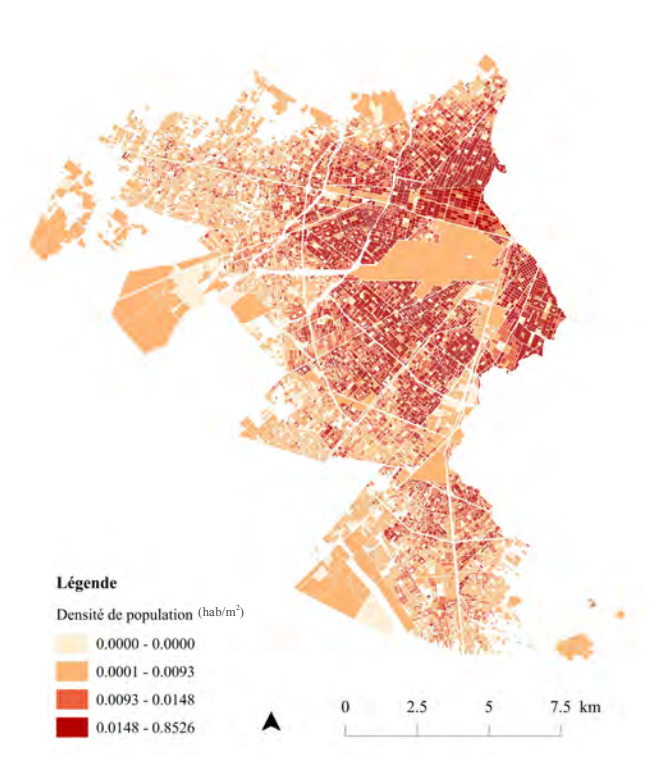

**Carte 2 :** Densité de population par pâté de maisons dans la ville d'El Alto

Cette méthode permet de visualiser de manière assez nette, les différences de taux de densité de population par pâtés de maisons, mais reste très basique.

### 2.4. Représentation par symboles proportionnels

La deuxième méthode choisie est la création d'une carte en symboles proportionnels. Pour cela il faut commencer par créer une couche de centroïdes des pâtés de maisons à l'aide de l'outil *centroïdes de polygones,* dans le but de créer une couche de points à partir d'une couche de polygones. Ensuite, il faut faire varier la taille des points par rapport au champ choisi, dans ce cas celui de la *densité*. Cela se fait dans l'onglet *style* de la fenêtre des propriétés de la couche, en choisissant *symbole unique* et en cliquant sur la case *Avancé* où le *champ de proportion* est choisi en fonction de la *densité*.

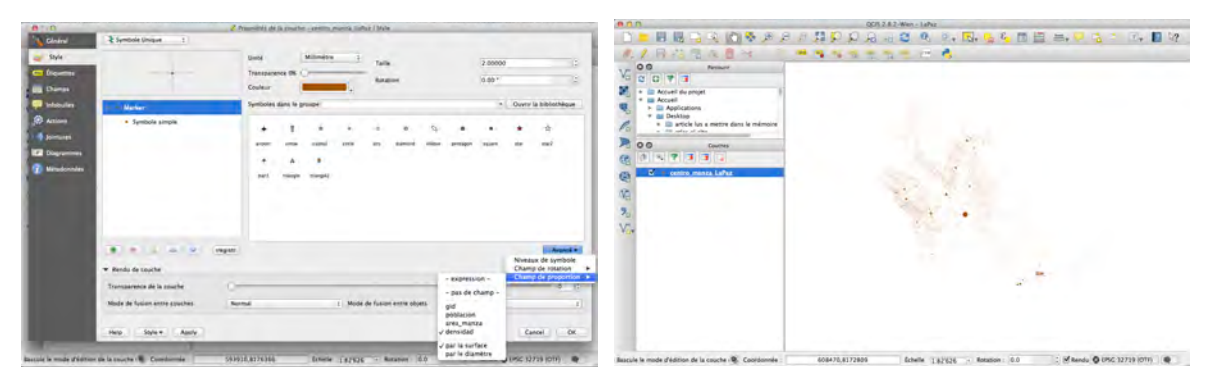

**Figure 3** : Fenêtre des propriétés de la couche de points et résultat du style choisi sur la couche

La taille des points est finalement augmentée pour améliorer la lisibilité, en multipliant la densité par un facteur de 100. Pour ce faire, il faut afficher les propriétés de la couche et insérer l'équation voulue (ici : *densidad\*100*) dans la partie *expression* de la case *Avancé*.

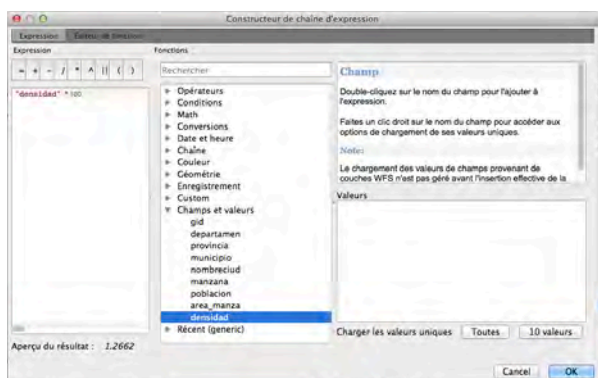

**Figure 4** : Fenêtre "constructeur de chaînes d'expression"

Carte de densité de population par pâtés de maisons<br>de la ville de La Paz en symboles proportionnels

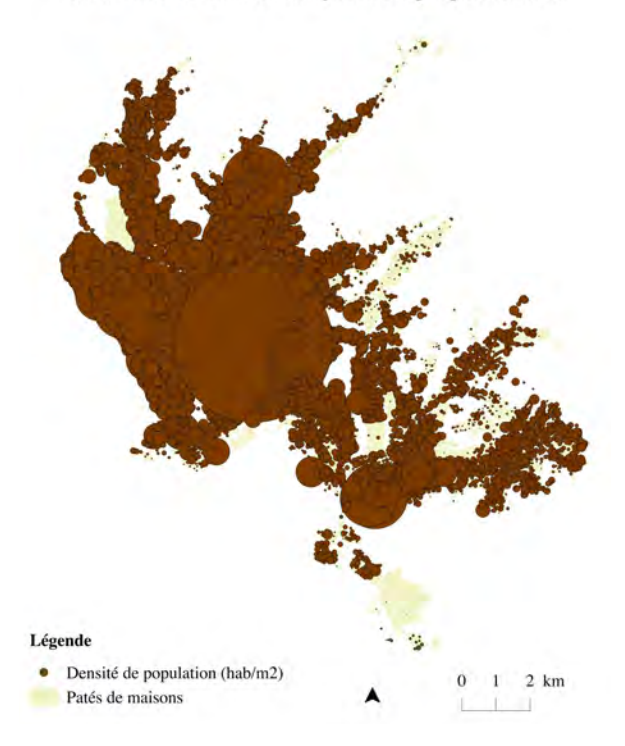

**Carte 3 :** Carte de densité de population par pâté de maisons dans la ville de La Paz

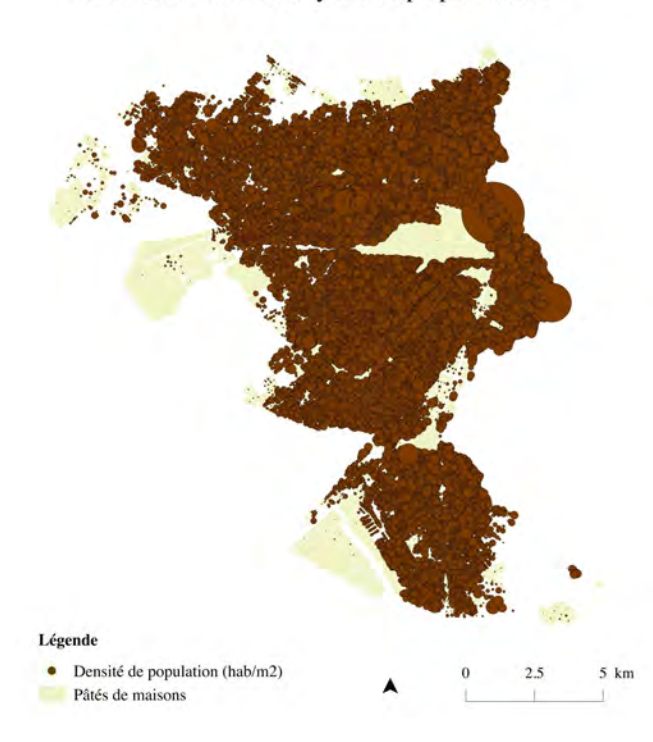

Carte de densité de population par pâtés de maisons<br>de la ville d'El Alto en symboles proportionnels

**Carte 4 :** Carte de densité de population par pâtés de maisons dans la ville d'El Alto

Carte de densité de population par pâtés de maisons de la ville de La Paz en symboles proportionnels (zoom)

Carte de densité de population par pâtés de maisons de la<br>ville d'El Alto en symboles proportionnels (zoom)

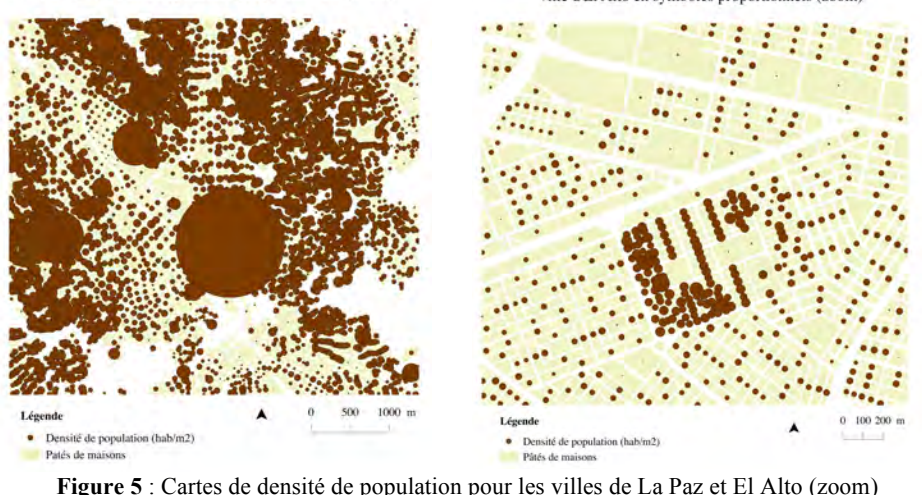

Le résultat semble intéressant d'un point de vue visuel, car il permet de faire ressortir les points les plus denses. Cependant, à l'échelle de la ville sans effectuer de zoom, la visualisation n'est pas satisfaisante, car les cercles se chevauchent.

QGIS possède des lacunes en termes de gestion des symboles proportionnels. C'est pour cette raison qu'il n'est pas possible d'afficher dans la légende, les cercles représentant la densité de population en fonction de leur taille.

Il existe différents types d'échelles. Dans le cas présent il s'agit d'échelle de représentation car cela ne concerne qu'une simple question d'esthétique de la carte et de compréhension visuelle. L'échelle d'analyse représente quant à elle la surface de territoire (pays, ville, quartier, etc.) à analyser. Au point suivant, c'est la notion d'échelle d'agrégation qui est appliquée, signifiant l'échelle à laquelle l'information est regroupée, par exemple au niveau d'un pixel (CALOZ et COLLET, 2011).

#### 2.5. Carroyage

Cette fois dans le but de représenter la densité de population par grille régulière, il s'agit de diviser la ville en cellules d'une grille orthogonale. Cela se fait grâce à l'outil de création de carroyage (*Vecteur* à *Outils de recherche* à *Grille vecteur*). La taille des carreaux est pour commencer fixée à 1000 mètres de cotés en choisissant une exportation de la grille en polygones. La taille de la maille est ici choisie par rapport à l'échelle d'analyse qui est celle d'une grande ville mais aussi d'une agglomération. Cette première étape a pour but de visualiser de manière très générale la densité de population. Pour des raisons graphiques le fait de choisir des cases d'un kilomètre de côtés est intuitif, afin de créer une aire d'un kilomètre carré.

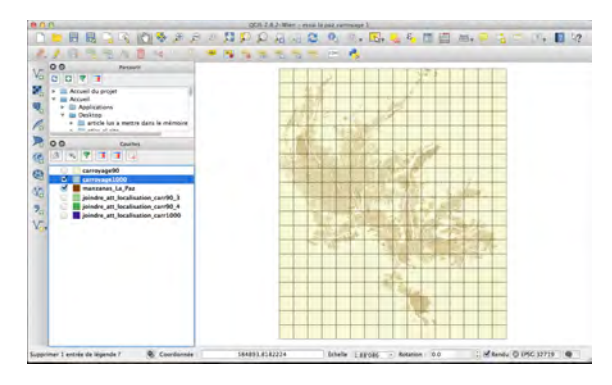

**Figure 6 :** Grille de 1000x1000 mètres superposée à la couche de pâtés de maisons de la ville de La Paz

Après avoir créé les carreaux une valeur leur est attribuée (*Vecteur*  $\rightarrow$  *Outils de gestion de données* à *Joindre les attributs par localisation*). La couche des pâtés de maisons est ainsi jointe à la couche du carroyage en choisissant l'option : *prendre un résumé des entités intersectées (somme)*.

Le style de la nouvelle couche est ensuite modifié à *symboles gradués*, en fonction de l'attribut de la somme de la population dans chaque carré (*SUMpoblaci),* suivant le mode des *quantiles* en cinq classes.

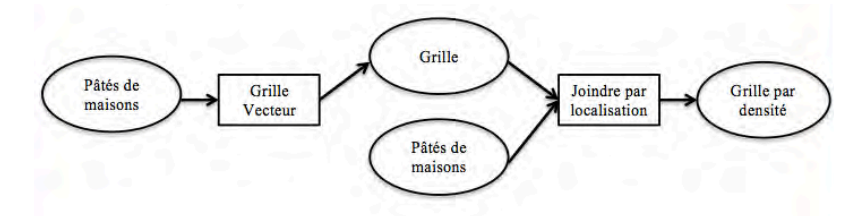

**Figure 7** : Schéma des géotraitements

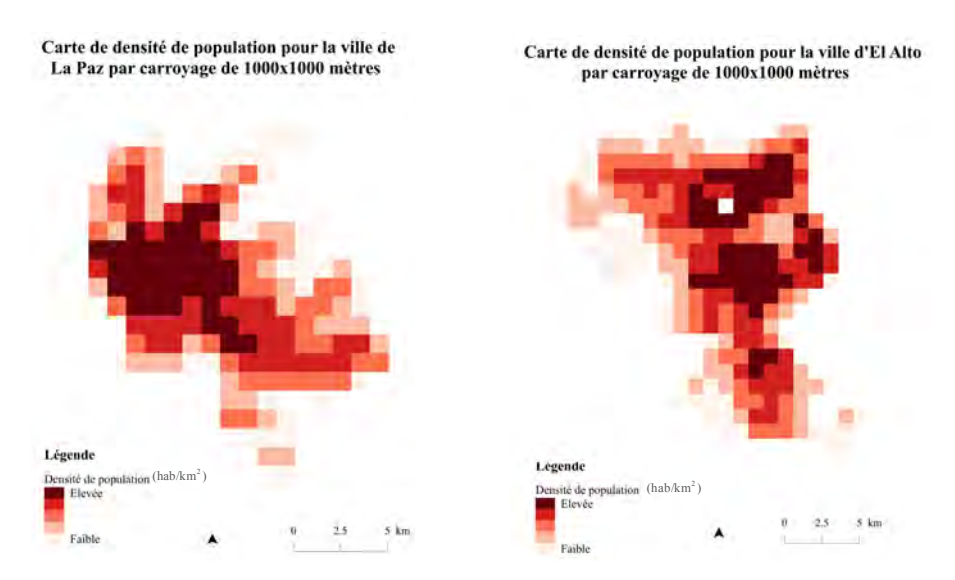

**Figure 8** : Cartes de densité de population par carroyage de 1000x1000 mètres pour les villes de La Paz et El Alto

Afin de permettre une vision plus claire de la densité de population dans l'agglomération, il semble intéressant de regrouper les cartes des deux villes pour n'en former qu'une. Pour ce faire, les deux couches des pâtés de maisons de La Paz et El Alto sont jointes à l'aide de l'outil *Fusionner les shapefiles en un seul*. Cela crée une nouvelle couche représentant les pâtés de maisons pour l'ensemble de l'agglomération.

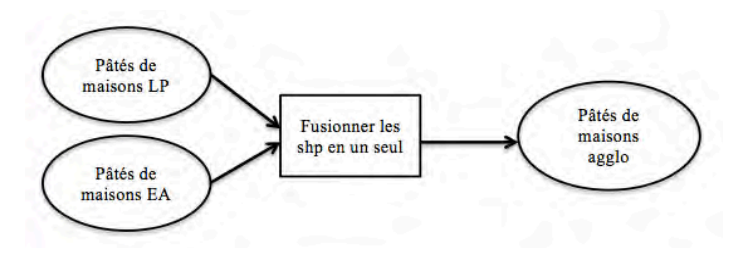

**Figure 9 :** Schéma du géotraitement

Carte des pâtés de maisons de l'agglomération

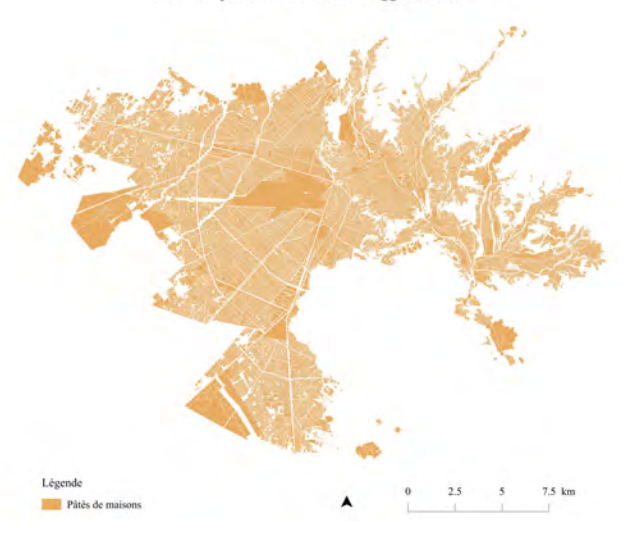

**Carte 4 :** Carte des pâtés de maisons de l'agglomération

Un carroyage de 1000x1000 mètres est ensuite créé sur la couche des pâtés de maisons de l'agglomération et les valeurs de population lui sont attribuées en suivant la même méthodologie que pour la création des cartes de La Paz et El Alto.

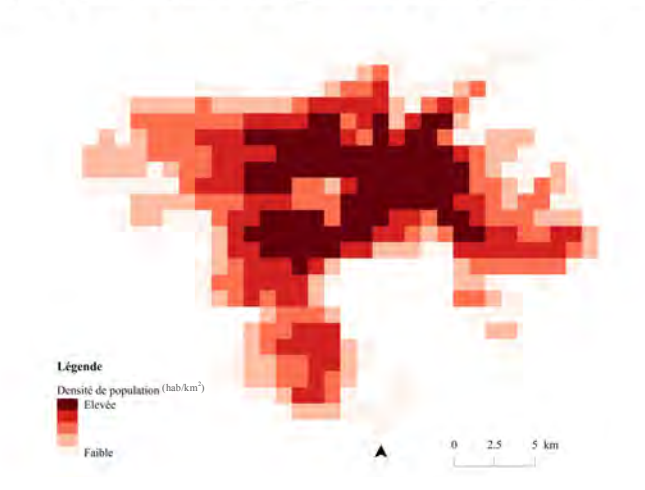

Carte de densité de population pour l'agglomération par carroyage de 1000x1000 mètres

**Carte 5** : Carte de densité de population par carroyage de 1000x1000 mètres pour l'agglomération

Le résultat permet d'avoir une vision synthétique de l'agglomération, mais le niveau de précision doit être augmenté pour des analyses localisées et pour permettre des usages opérationnels. C'est pourquoi, il a ensuite été demandé de faire une carte à plus grande échelle en utilisant le même processus avec une grille ayant des cases de 90 mètres de côtés. Lors de création de carte par carroyage, il convient de vérifier s'il existe une taille de maille

habituellement utilisée pour le territoire traité. Si tel n'est pas le cas, l'échelle d'agrégation peut alors être choisie selon les critères recherchés (CERTU, 2011). Pour la Bolivie, les cases font généralement 90 mètres de côtés.

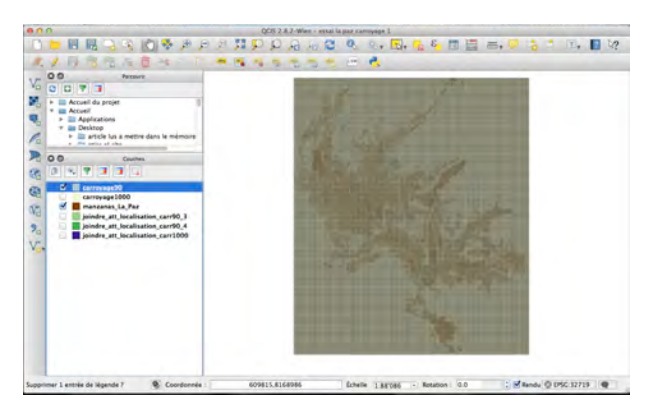

**Figure 10 :** Grille de 90x90 mètres superposée à la couche de pâtés de maisons de la ville de La Paz

Le résultat est cette fois beaucoup plus clair, car il y a plus de contraste et de précision grâce à la taille réduite du carroyage

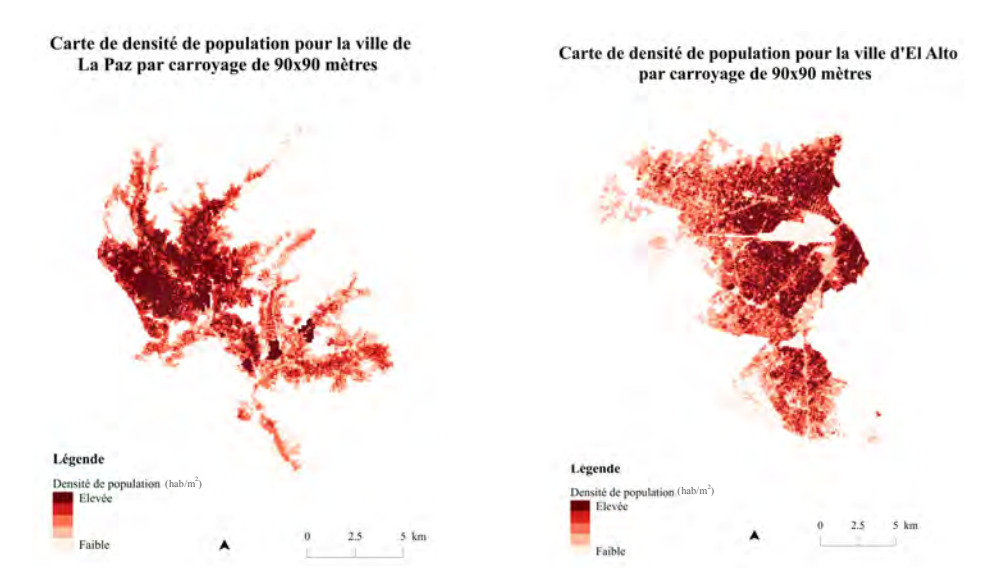

**Figure 11** : Cartes de densité de population par carroyage de 90x90 mètres pour les villes de La Paz et El Alto

Le carroyage de 90x90 mètres et les mêmes traitements sont appliqués à la couche des pâtés de maisons de l'agglomération. La carte ainsi créée permet une visualisation générale très intéressante. Un problème apparaît par contre avec une surreprésentation de la densité de population sur le terrain correspondant à l'aéroport. Cela est du au fait que le nombre

d'habitants se trouvant sur le polygone de l'aéroport, dans la couche des pâtés de maisons d'El Alto, est repris dans chaque carré du carroyage recouvrant la surface de l'aéroport.

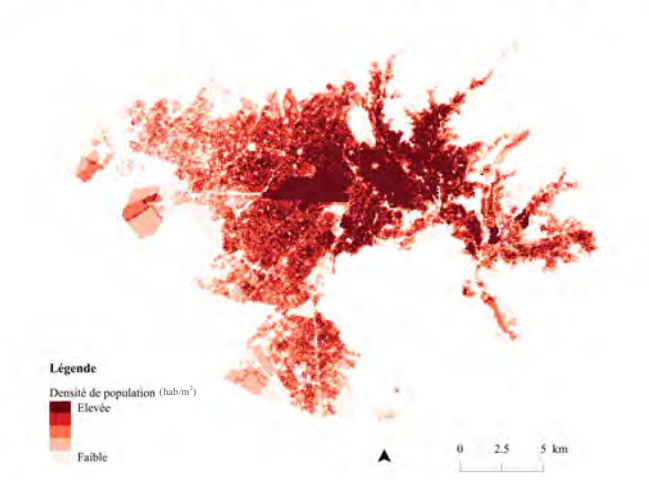

Carte de densité de population pour l'agglomération par carroyage de 90x90 mètres

**Carte 6 :** Carte de densité de population par carroyage de 90x90 mètres pour l'agglomération

Afin de réduire le risque d'erreur, une deuxième carte de densité par carroyage est alors créée en prenant les centroïdes des pâtés de maisons, à la place des pâtés de maisons. Ainsi, le polygone représentant l'aéroport n'est représenté que sur un seul des carrés du carroyage.

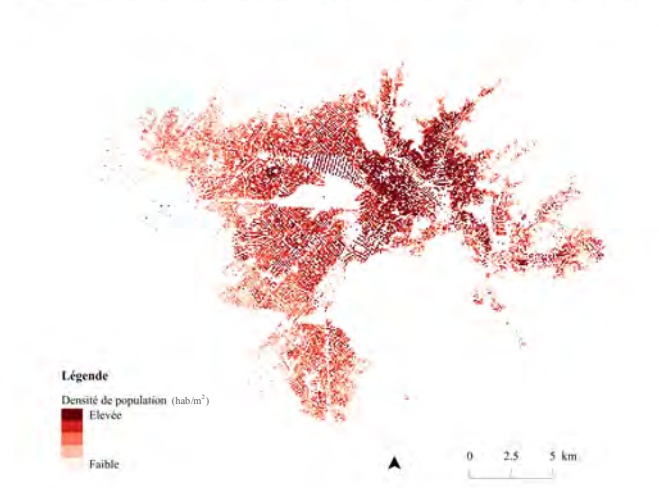

Carte de densité de population pour l'agglomération par carroyage de 90x90 mètres

**Carte 7 :** Carte de densité de population par carroyage de 90x90 mètres pour l'agglomération (à partir des centroïdes)

#### 2.6. Interpolation (IDW)

Afin de créer des cartes qui soient aptes à représenter la densité de population de manière plus esthétique dans le but d'une possible publication des cartes sur le geoserver de GeoBolivia, c'est la méthode de l'interpolation qui est appliquée. Ces cartes doivent cependant être faites de manière à ce qu'il ne soit pas possible de distinguer les pâtés de maisons distinctement. Cet aspect a été demandé afin de ne pas heurter la sensibilité de l'institution à l'origine des données (Institut National de Statistiques) qui ne les a pas encore officiellement publiées. C'est alors l'interpolation, en utilisant la méthode IDW (inverse distance weighted) qui semble être la façon la plus appropriée pour réaliser ces cartes. Cette méthode permet d'attribuer les valeurs d'une couche de points à un espace, en estimant que plus un objet est éloigné d'un point, moins il aura d'influence sur celui-ci.

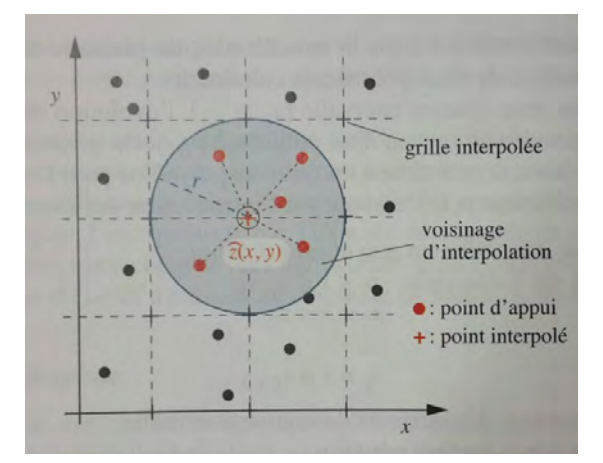

**Figure 12** : Principe de l'interpolation par IDW (source : CALOZ et COLLET, 2011)

Pour cela il faut commencer par activer l'extension *Interpolation*. La couche de points choisie est celle représentant les centroïdes des pâtés de maisons créée précédemment lors de la réalisation de la méthode de représentation par symboles proportionnels, en choisissant le champ de *population*. L'option d'*ajustement à l'extension actuelle* de la carte est sélectionnée et les pixels sont fixés à 100x100 mètres, ce qui donne des cases d'un hectare (ha). Le style est finalement modifié en choisissant l'option *pseudo-couleur à bande unique*, *continu* et un dégradé de rouge.

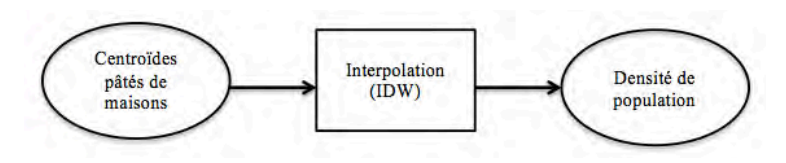

**Figure 13** : Schéma du géotraitement

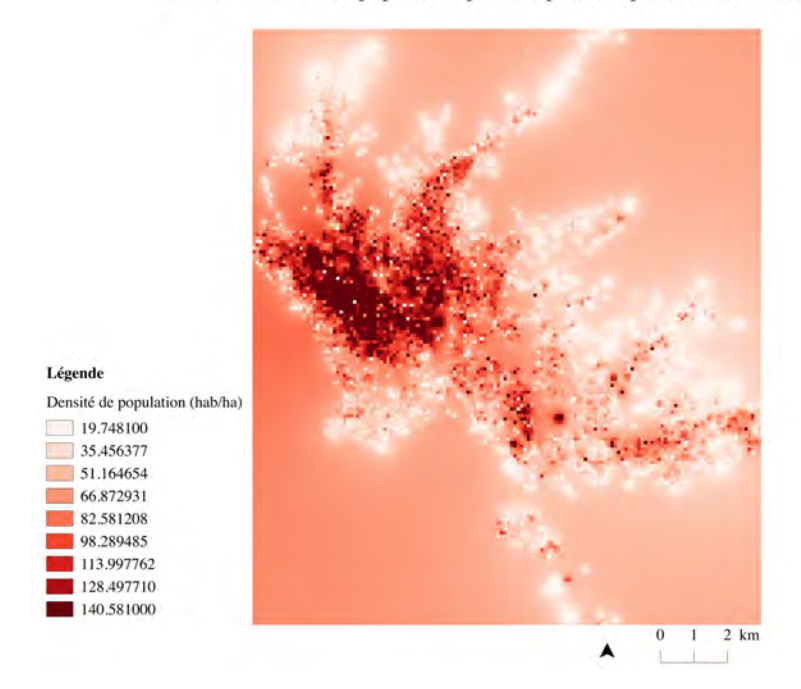

Carte de densité de population par interpolation pour la ville de La Paz

**Carte 8** : Carte d'interpolation représentant la densité de population dans la ville de La Paz

Carte de densité de population par interpolation pour la ville d'El Alto

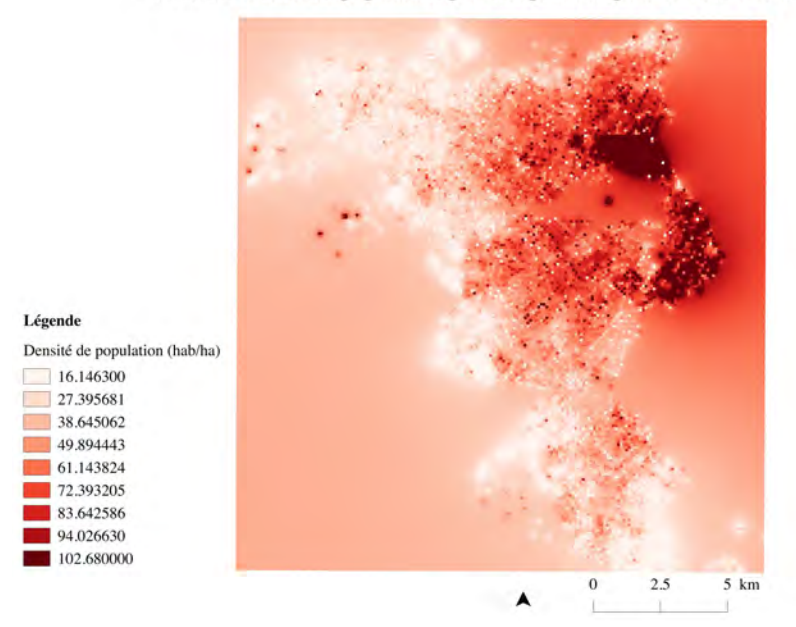

**Carte 9:** Carte d'interpolation représentant la densité de population dans la ville d'El Alto

Afin d'améliorer la lisibilité de la carte, l'outil *Découper (Raster* à *Extraction* à *Découper)* est utilisé pour enlever le contour orangé qui ne correspond à aucune valeur, en prenant les pâtés de maisons comme couche de découpage.

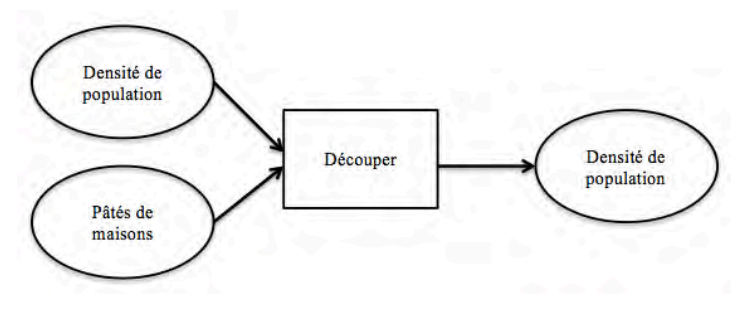

**Figure 14 :** Schéma du géotraitement

Carte de densité de population par interpolation pour la ville de La Paz

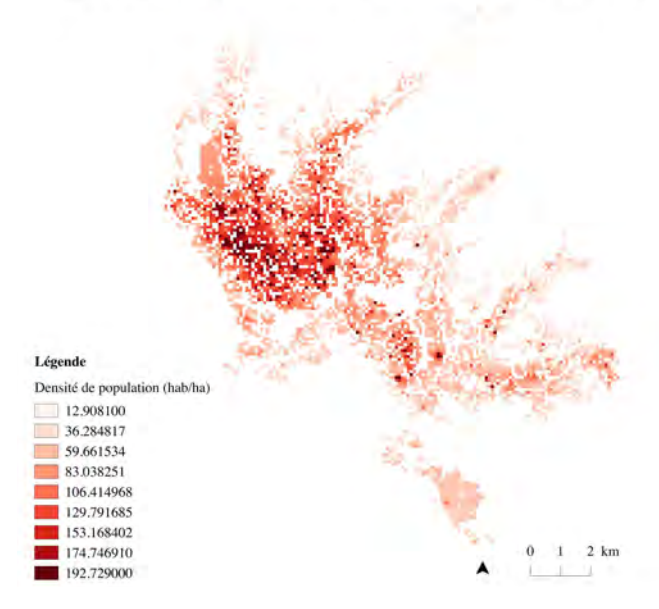

Carte 10 : Carte d'interpolation représentant la densité de population dans la ville de La Paz après suppression du contour orangé

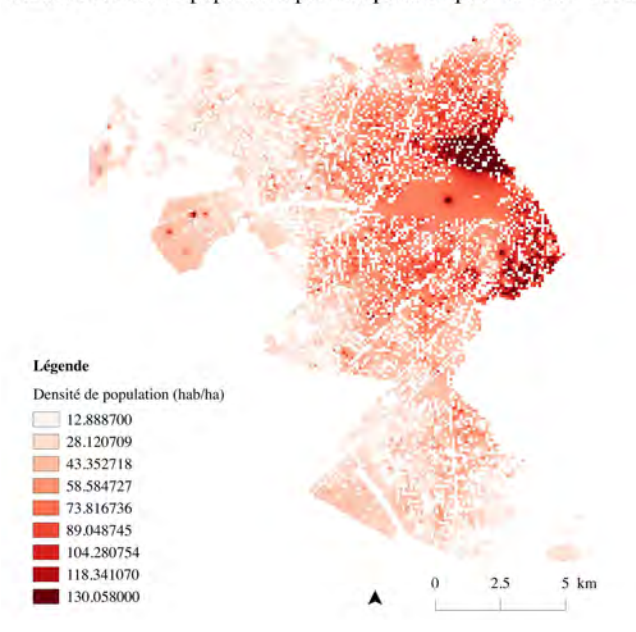

Carte de densité de population par interpolation pour la ville d'El Alto

**Carte 11 :** Carte d'interpolation représentant la densité de population dans la ville d'El Alto après suppression du contour orangé

A première vue la lisibilité semble meilleure car il est possible de bien distinguer le contour des villes. D'un autre côté, l'effet visuel de la densité de population est réduit par les espaces laissés vides un peu partout sur les cartes. Cela est du au fait que les couches qui sont utilisées

pour couper les couches des interpolations sont celles des pâtés de maisons, qui contiennent des espaces vides aux endroits où il n'y a pas de constructions.

En outre, si la carte de la ville de La Paz semble plus ou moins correcte, au contraire celle de la ville d'El Alto contient une erreur qui peut fausser l'interprétation de la carte. Il s'agit de la surface de terrain correspondant à l'aéroport international d'El Alto. Alors qu'il y a une densité de population très faible à cet endroit, la surface de l'aéroport qui est représentée comme étant un pâté de maisons apparait en orange, laissant penser que la densité y est élevée. Ce qui crée ce biais est l'importance de la densité des pâtés de maisons qui se trouvent à proximité de l'aéroport. Une solution à ce problème pourrait être de masquer l'aéroport afin d'éliminer l'information erronée qu'il projette. Or cela masquerait le problème en apportant un biais supplémentaire. Si la densité de population du polygone représentant l'aéroport n'est pas aussi forte qu'il n'y paraît sur la Carte 12, il existe tout de même une certaine concentration de population sur ce terrain.

### 2.7. Carte de chaleur

La dernière tentative est de créer des cartes de densité de population avec l'outil *carte de chaleur*. Il s'agit de la création d'une couche raster de densité, d'après une couche vecteur de points. Ainsi, plus il existe de points en un endroit plus la densité sera forte<sup>1</sup>. Alors que l'interpolation par IDW crée des rayons d'influence en fonction de la distance entre les points, la carte de chaleur crée des valeurs plus fortes aux endroits ayant une plus grande quantité de points, le rayon d'influence étant choisi par l'utilisateur. Les cartes de chaleurs sont habituellement utilisées sur des données ayant un nombre considérable de valeurs, comme dans le domaine de l'analyse biologique (PRYKE, 2006). La carte de chaleur étant une carte de densité, cela signifie que ce n'est pas l'attribut de *densité* mais celui de *population* qui doit être choisi pour pondérer les points.

Pour créer les cartes de chaleur l'extension du même nom est activée. Les cartes de chaleur se font en choisissant une couche de points. C'est donc la couche des centroïdes des pâtés de maisons qui est utilisée. Il est possible en cochant l'option *Avancé*, de choisir la taille en X et Y ainsi que de donner un poids suivant un attribut. Dans ce cas la taille des X et Y est fixée à 30 car après plusieurs tentatives c'est ce qui donne le résultat le plus net. L'attribut choisi est celui de la *population*.

<sup>&</sup>lt;sup>1</sup> http://docs.qgis.org/2.2/fr/docs/user\_manual/plugins/plugins\_heatmap.html

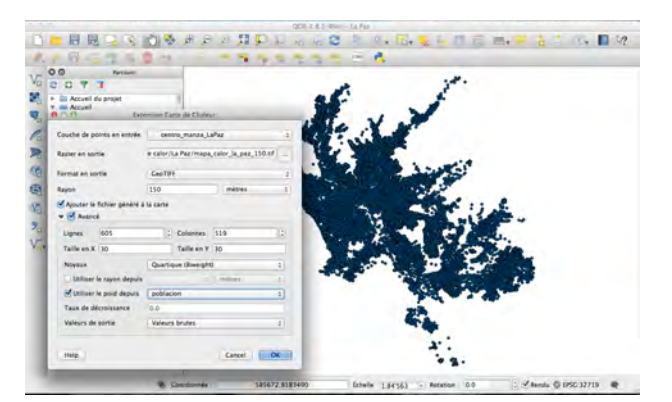

**Figure 15** : Fenêtre « Extension Carte de Chaleur »

Pour chaque ville, des cartes sont faites en modifiant la valeur du rayon d'influence à 100, 150 et 200 mètres. Plus le rayon d'influence est élevé, mois il est facile de distinguer les pâtés de maisons. Le style est ensuite changé en *pseudo-couleur à bande unique*, avec un dégradé de rouge.

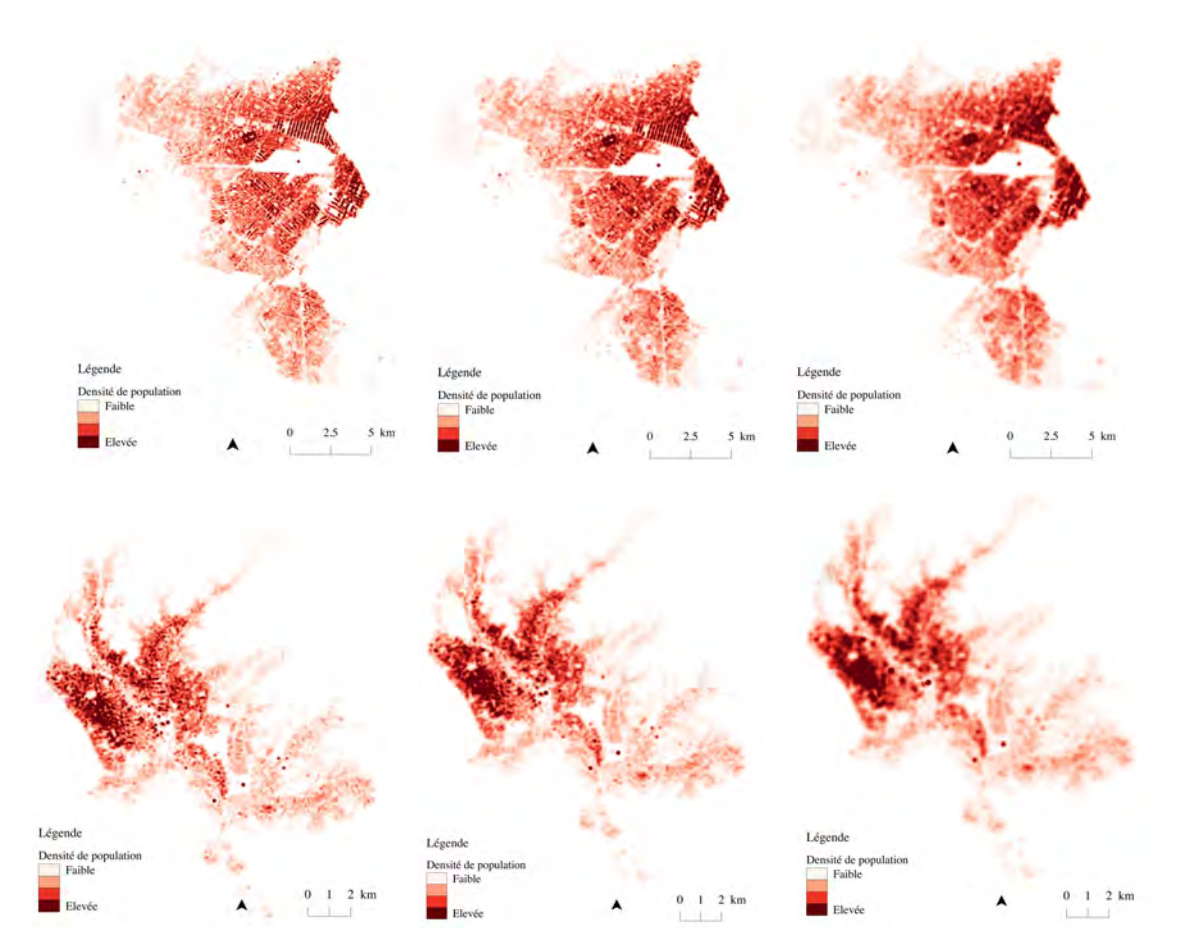

**Figure 16 :** Cartes de chaleur représentant la densité de population des villes de La Paz et El Alto (rayons d'influence de 200m, 150m et 100m)

C'est la méthode des cartes de chaleur qui semble donner les résultats les plus satisfaisants. Ici le problème de la densité de population surreprésentée dans la zone de l'aéroport ne se pose pas. Ce sont ces dernières cartes qui sont alors gardées comme produit final, en laissant le choix de la valeur du rayon d'influence suivant le niveau de précision désiré. Il est important de mentionner que ces cartes sont essentiellement à usage graphique. La valeur mesurée dans un pixel est une densité, dans le cas présent une densité de population. Cependant en modifiant le rayon d'influence des points, un pixel n'aura pas la même valeur alors que la couche raster représente pourtant la même information.

# MCours.com